## Grower360 User Maintenance

Last Modified on 09/13/2024 3:26 pm CDT

*User Maintenance* can be found under*Grower360* in SKY Admin.

Select **Manage** on the *User Maintenance* card to view Grower360 accounts and the customer accounts with which they are associated.

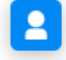

**User Maintenance** 

Grower 360 accounts and the customer accounts they are associated with.

## **MANAGE**

Use the *Search* field at the top of the*User Maintenance* page to search and filter Grower360 users by Name or Email. Choose the **Ellipsis** icon to **Download Grower Users** as an Excel file. The**Trash Can** icon can be selected to remove a Grower360 user and ensure they no longer have access to that Grower360 account.

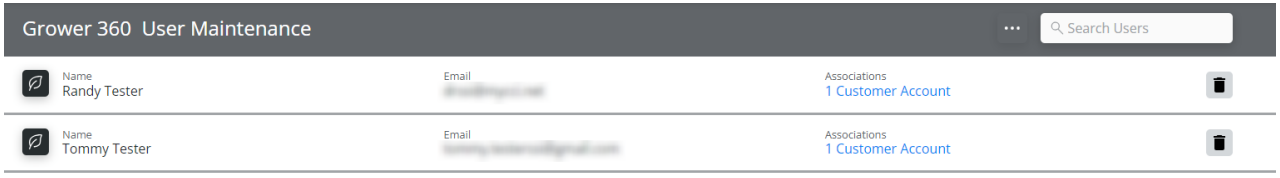

If discontinuing use of Grower360, all Customer Associations must be deleted using the**Trash Can**icon prior to SSI Support turning off Grower360. If an Association is not removed, the Grower will continue to receive invalid email notifications when contracts are created.

Select the link in the*Associations* column to display the Customer accounts associated with that Grower360 account. Selecting **View Customer** opens that account in Customer.

**Randy Tester** Randy Tester can view these customer accounts

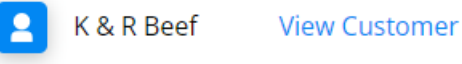

**Dismiss**